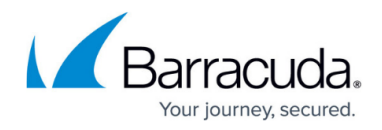

# **Customer Install Files**

#### <https://campus.barracuda.com/doc/46894859/>

The customer.inf file is a component used for [unattended custom installation](http://campus.barracuda.com/doc/46207712/) of the Barracuda Network Access Client / VPN Client for Windows. Remove nonessential parameters from the customer.inf file before applying it for custom setup. The customer.inf setup is only available for the Barracuda VPN Client. It requires administrator rights on the target system.

Do not rename the customer.inf file.

## **The customer.inf File**

The customer.inf file directs the copying of required files and the insertion of registry entries. It is divided into three sections of interest (Customer Areas):

- [Section 1: Customer Area / \[PhionCustomerCopyFiles\]](#page--1-0)
- [Section 2: Customer Area / \[CustomerReg\]](#page--1-0)
- [Section 3: Customer Area / \[SourceDisksFiles\]](#page--1-0)

The syntax examples below are partly arranged in abstracts only. If needed as template, see the full exemplary customer.inf in the **Template Code** section at the bottom of this page.

### **Section 1:** *Customer Area* **/ [PhionCustomerCopyFiles]**

Example for section [PhionCustomerCopyFiles]:

[PhionCustomerCopyFiles]

; destination-file-name[,source-file-name][,temporary-file-name][,flag]

customer.inf,,,2 ; important, do not remove customer.lic,,,2 ; if importing a license file active.i fwrule,,,2 ; if importing a firewall rule set

Optionally, the following file directives may be detailed:

### **File directives applicable in the** *Customer Area* **/ [CustomerCopyFiles]**

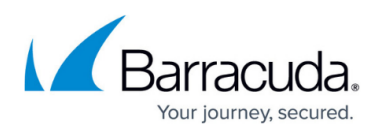

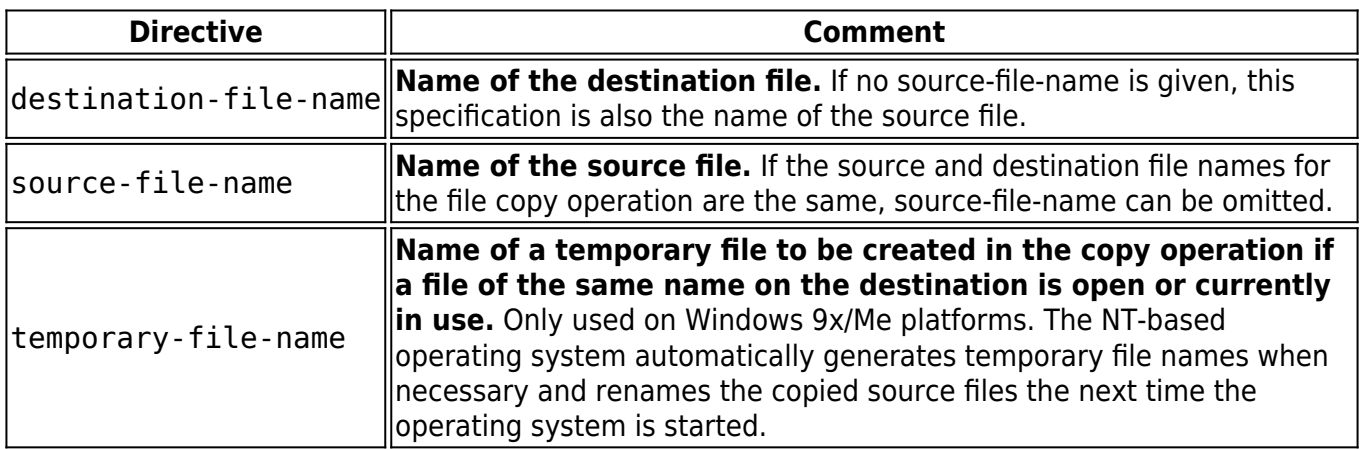

### **Flags**

These optional flags, expressed in hexadecimal notation or as a decimal value in a section entry, can be used to control how (or whether) a particular source file is copied to the destination. One or more (ORed) values for the following system-defined flags can be specified, but some of these are mutually exclusive:

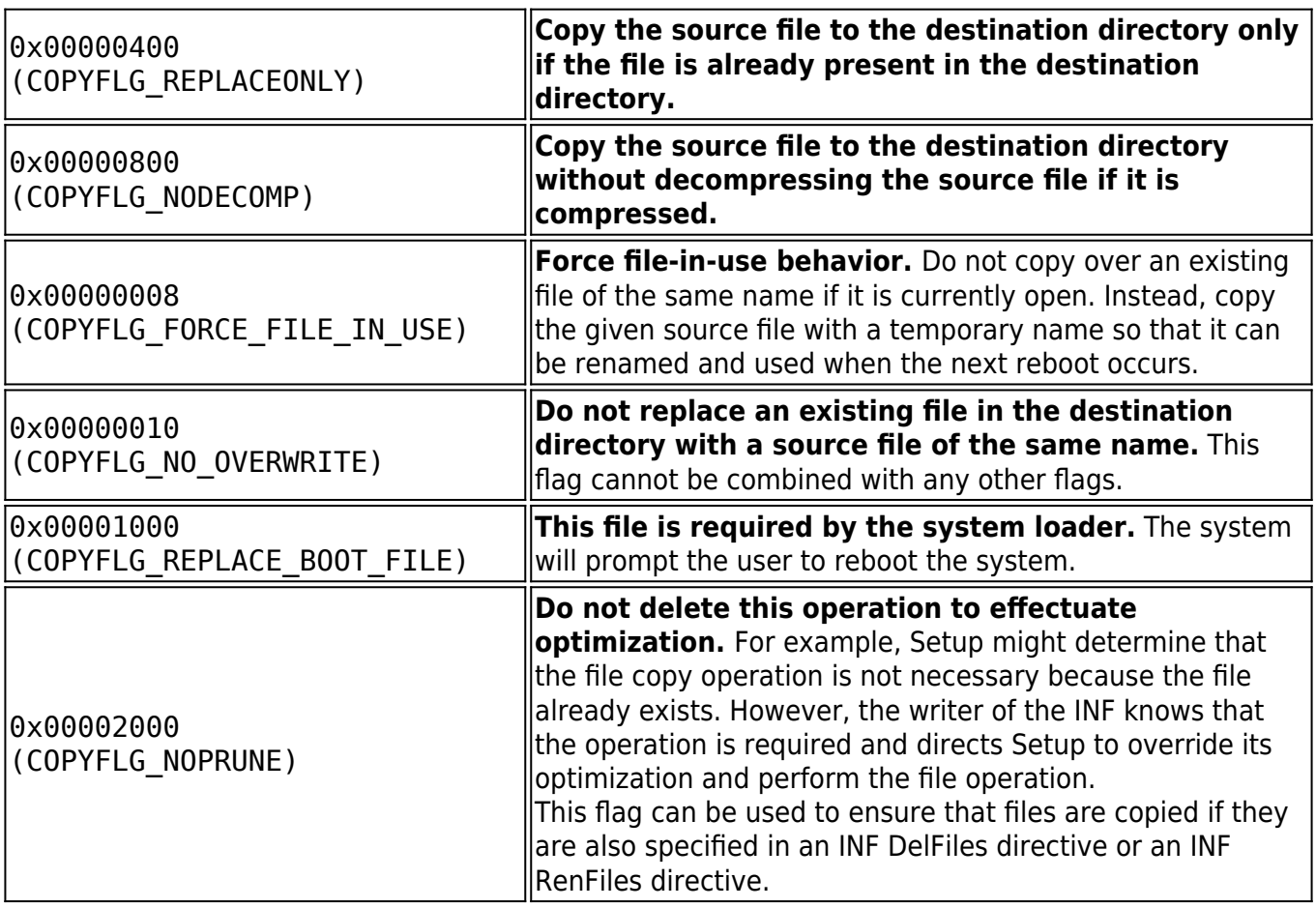

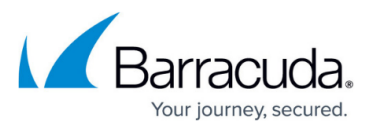

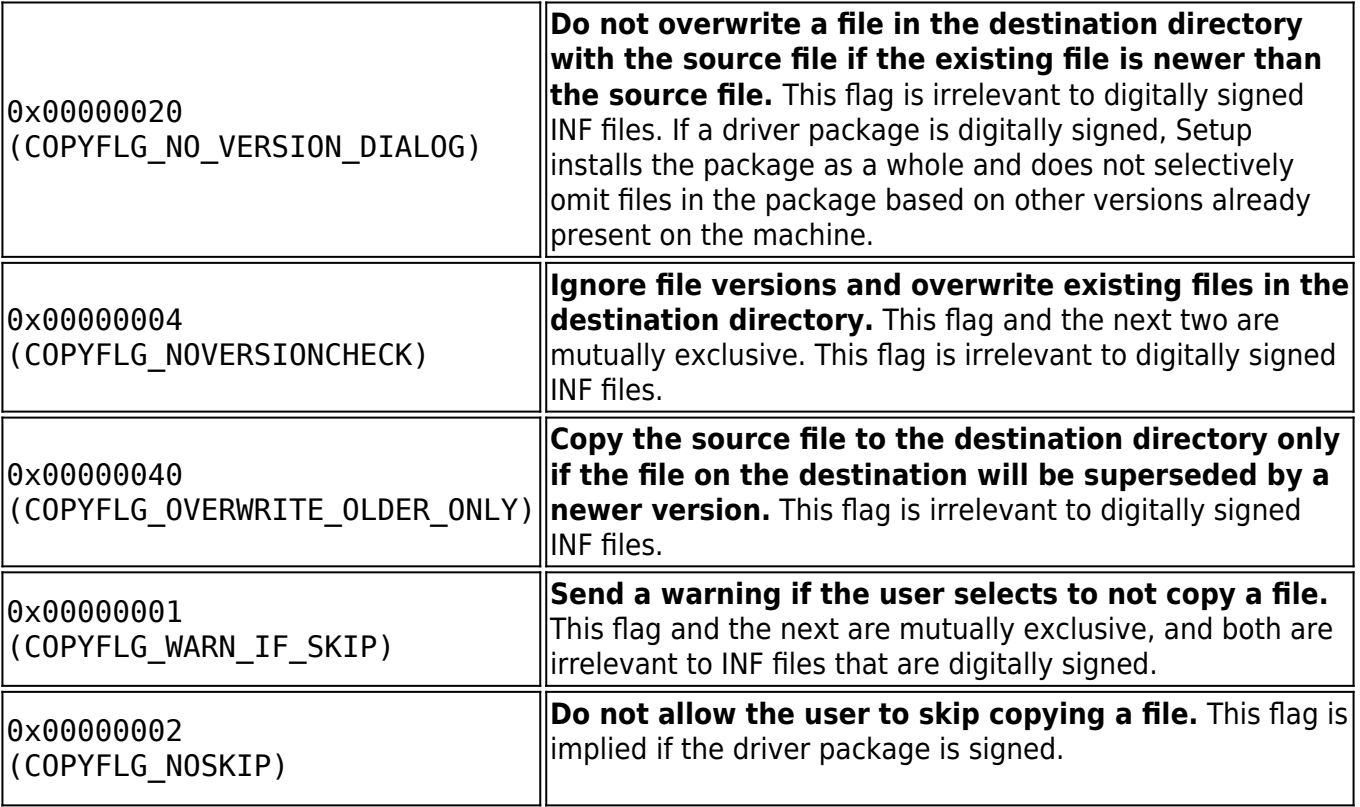

Do not change the name of the firewall ruleset entry (**active.i fwrule**). If you are not installing the Personal Firewall with a predefined ruleset that meets company policy, uncomment or delete this line.

### **Section 2:** *Customer Area* **/ [CustomerReg]**

This section controls the configuration of profiles set up during installation. Profile settings are saved to HKEY USERS\.DEFAULT\Software\Phion\phionvpn\Profile. The structure is the following:

HKU,.DEFAULT\Software\Phion\phionvpn\Profile\1,dhcp,0x00010001,1 ------------------------------------- Registry Path -------- Profile Path - Profile ID

For automated VPN profile creation, the following syntax is applicable in the customer. inf file:

• reg-root, [subkey], [value-entry-name], [flags], [value]

This section is used for creating profiles and defining default values. The following file directives may be detailed:

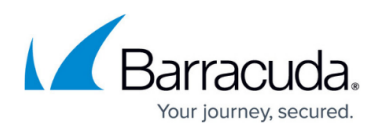

## **Directives Applicable in the** *Customer Area* **/ [CustomerReg]**

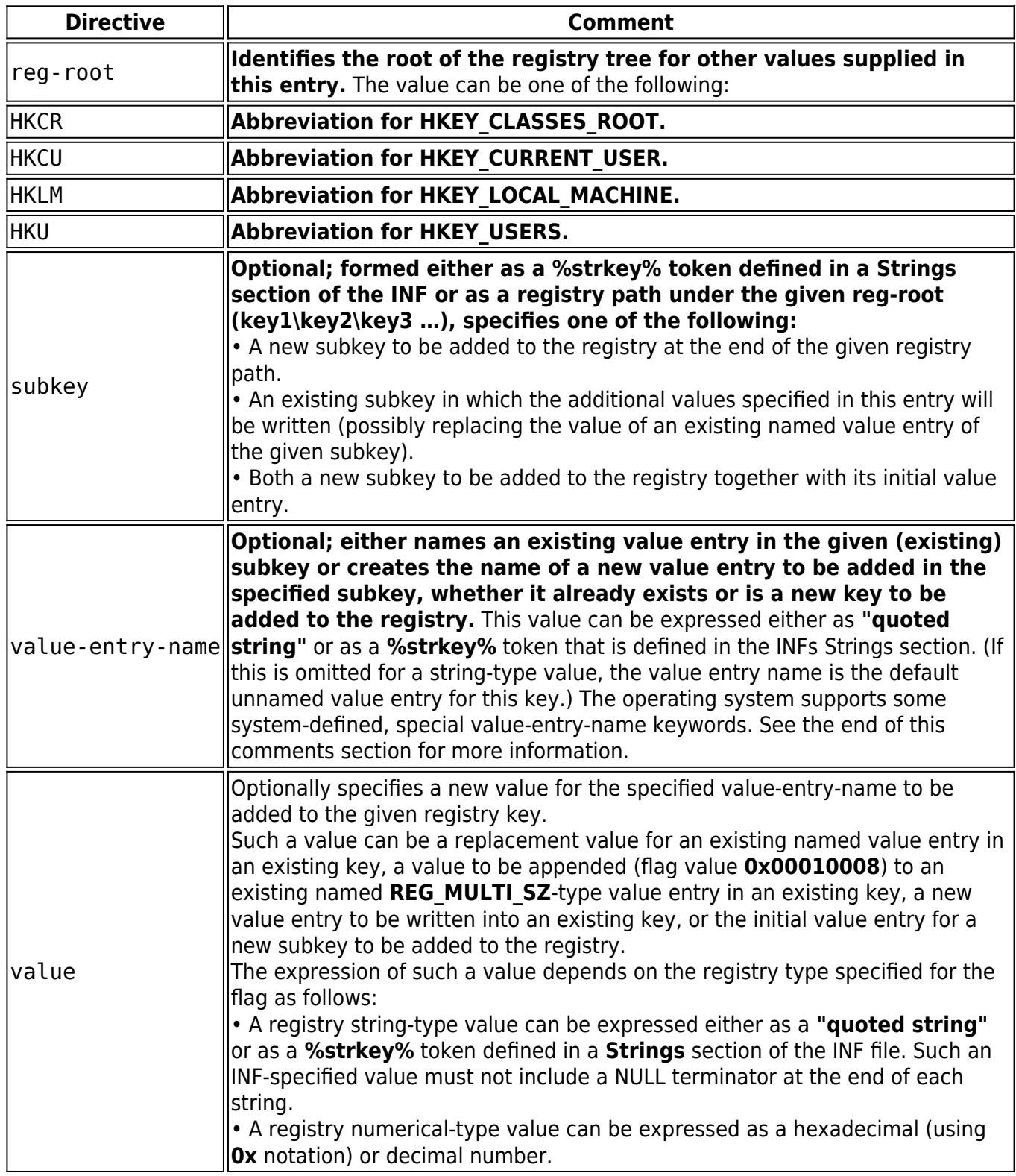

## **Flags**

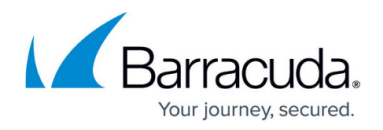

Optional hexadecimal value, expressed as an ORed bitmask of system-defined low word and high word flag values, defines the data type for a value entry and/or controls the add-registry operation. Bitmask values for each of these flags are as follows:

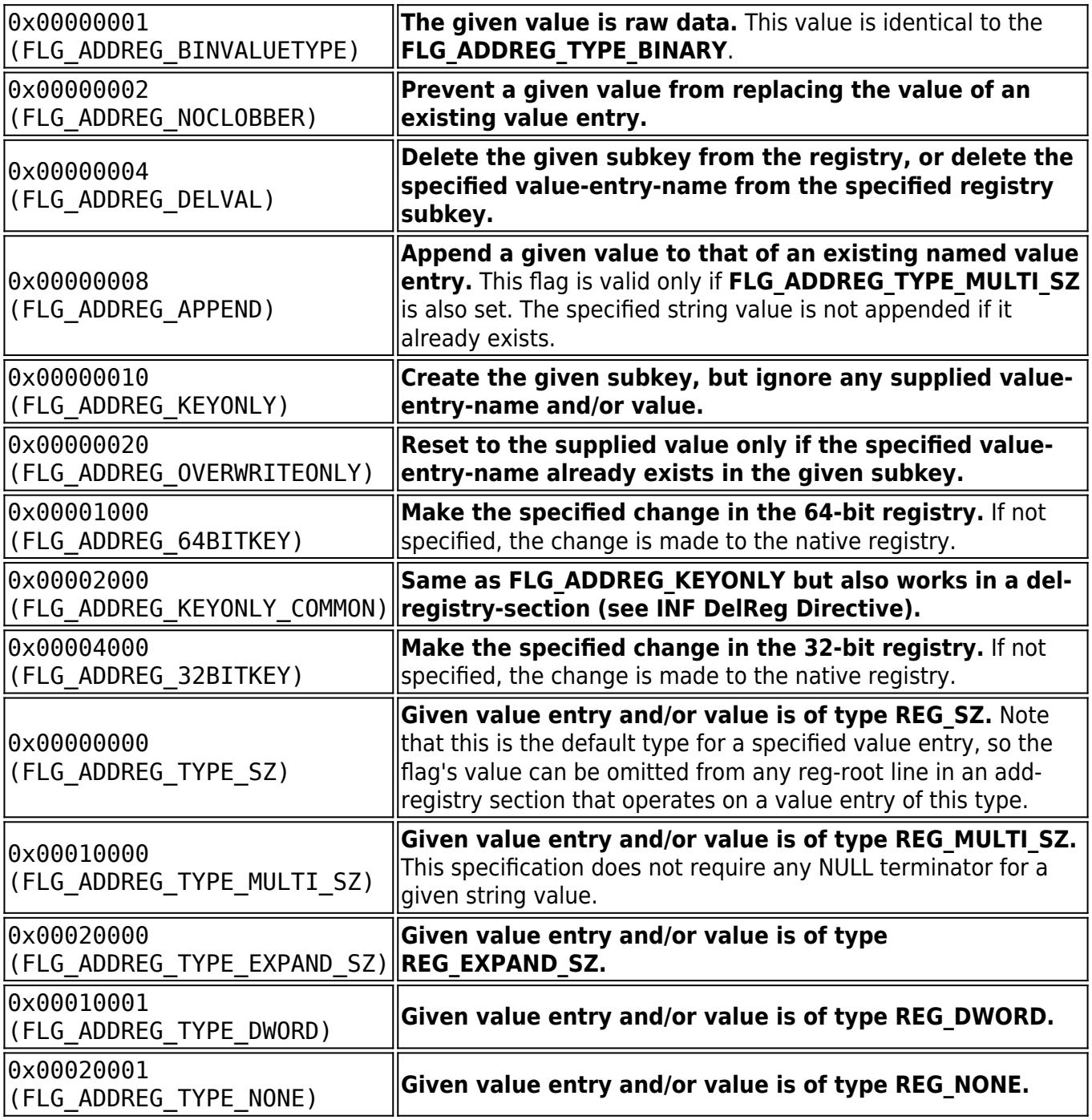

### **Section 3:** *Customer Area* **/ [SourceDisksFiles]**

Example for section [SoruceDisksFiles]:

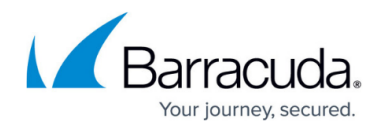

```
[SourceDisksFiles]
; Files for disk Customer Files #1
; filename = diskid[,[ subdir][, size]]
customer.inf,,,1
customer.lic,,,1 ; if a license file is imported
active.i_fwrule,,,1 ; if a firewall rule set is imported
```
A **SourceDisksFiles** section names the source files used during installation, identifies the installation disks that contain these files, and provides the path to the subdirectories, if any, on the distribution disks containing individual files. The following directives are applicable: filename = diskid[, [ subdir][, size]]

### **File Directives Applicable in the** *Customer Area* **/ [SourceDisksFiles]**

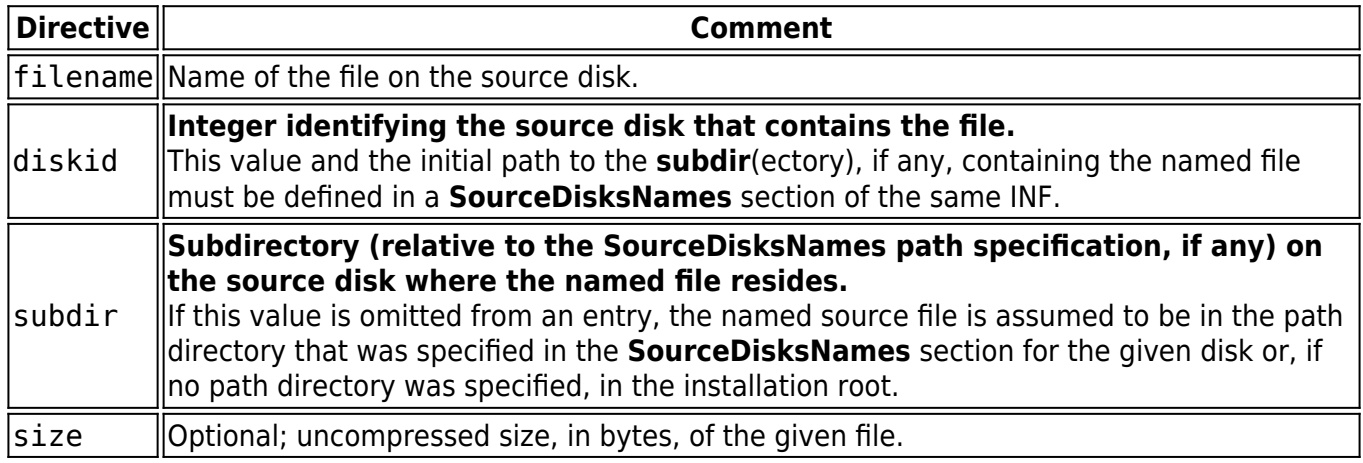

Do not change the name of the firewall ruleset entry (**active.i fwrule**). Remove this line if you do not intend to install the Personal Firewall with a predefined ruleset that meets company policy.

### **Template Code: Customer Install Files (customer.inf)**

In the box below, you can find template code for **a customer.inf** file, ready to copy and paste.

; --------------------------------------------------------------------------- -----------; customer.INF ; ; Customer Install Files ; ; Copyright

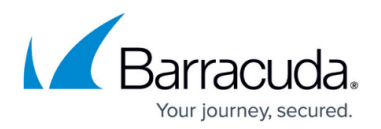

2008-2015 Barracuda Networks, Inc. ; ; For detailed information please consider the Barracuda TechLibrary ; ---------------------------------------- ---------------------------------------------------- [version] signature = "\$Windows NT\$" provider = %ph% [Manufacturer] %Phion% = Phion [DefaultInstall] CopyFiles=PhionCustomerCopyFiles AddReg = PhionCustomerReg [DefaultUninstall] DelFiles=PhionCustomerCopyFiles DelReg = PhionCustomerReg ; --------------------------------------------------------------------------- -- ; 1, Customer Area ; ----------------------------------------------------- ------------------------ [PhionCustomerCopyFiles] ; destination-filename[,source-file-name][,temporary-file-name][,flag] customer.inf,,,2; important, do not remove customer.lic,,,2; if importing a phion license file active.i fwrule,,,2 ; if importing a firewall rule set ;  $\cdots$ --------------------------------------------------------- ; 2, Customer Area ; REG SZ =  $0x00000000$ ; REG DWORD =  $0x00010001$ ; ; Description: ; ; Certificate: AuthType (0x00010001) ; 0 -> phion authentication ; 1 -> X509 authentication ; 2 -> User / Password ; ; File: license (0x00000000) ; Subject: license (0x00000000) ; ; Microsoft Certificate Store Lookup: CertSearchOrder (0x00010001) ; 0 -> Lookup with Subject ; 1 -> Lookup with Issuer ; ; Use Serial Number: certserialnumber (0x00000000) ; Private Encrypt: PrivateEncrypt (0x00010001) ; Probe Encryption: ProbeEncryption (0x00010001) ; Prompt for user and password: AuthUser (0x00010001) ; ; Remote Server: server (0x00000000) ; ; Proxy Type Configuration: proxyType (0x00010001) ; 0 -> No Proxy ; 1 -> HTTP Proxy ; 2 -> Socks4 ; 3 -> Socks5 ; Proxy [:Port]: proxy (0x00000000) ; Proxy user: proxyuser (0x00000000) ; Domain: proxydomain (0x00000000) ; Simulate SSL: simulateSSL (0x00010001) ; ; Authentication algorithm: hash (0x00010001) ; 1 -> MD5 ; 2 -> SHA1 ; 3 -> No Hash ; 4 -> SHA256 ; ; Encryption Algorithm: encryption (0x00010001) ; 1 -> None ; 2 -> 3DES ; 4 -> AES ; 8 -> Cast ; 16 -> Blowfish ; 32 -> DES ; 64 -> AES256 ; ; Tunnel Mode: mode (0x00010001) ; 1 -> Reliability (TCP) ; 2 -> Response (UDP) ; 3 -> Optimized (Hybrid) ; ; Virtual Adapter Configuration: dhcp (0x00010001) ; 0 -> Assign IP address manually ; 1 -> Use internal DHCP assignment (default) ; 2 -> Direct assignment ; ; Compression: streamCompression (0x00010001) ; Use Policy Server: usePolSrv, 0x00010001 ; Disconnect when user logs off: terminateIfUserLogout (0x00010001) ; One Time Password: oneTimePassword (0x00010001) ; Allow ENA Connection: allowENA (0x00010001) ; Allow Sending Offline Ruleset: allowFWRule (0x00010001) ; Save new Certificate Unattended: unattended (0x00010001) ; Silent Mode (No Keep Alive): silent (0x00010001) ; Keep Alive (seconds): timeoutAlive (0x00010001) ; Start Script: startScript (0x00000000) ; Stop Script: stopScript (0x00000000) ; Enable MS Logon: enableMSLogon (0x00010001) ; ; Certificate Store Flag: StoreFlags (0x00010001) ; ffffffff -> <default> ; 10000 -> Current User ; 70000 -> Current User Group Policy ; 20000 -> Local Machine ; 90000 -> Local Machine Enterprise ; 80000 -> Local Machine Group Policy ; 50000 -> Phion VPN Service ; ; Certificate Store: store (0x00000000) ; MY -> MY ; Root -> Root ; Trust -> Trust ; CA -> CA ; ; Terminate Countdown (sec.): TerminateCountdown (0x00010001) ; Show Popup: ShowPopup (0x00010001) ; Close

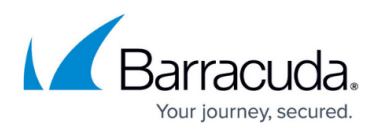

after Connect: CloseOnConnect (0x00010001) ; -------------------------------- --------------------------------------------- [PhionCustomerReg] ; reg-root, [subkey], [value-entry-name], [flags], [value] HKU, .DEFAULT\Software\Phion\phionvpn, CustomerINF, 0x00000000, "%65600%\customer.inf" ; important, do not remove ; Profile 1 Example with phion.lic (Default selected) ; HKU, .DEFAULT\Software\Phion\phionvpn\Profile\1, Default, 0x00010001, 1 ; HKU, .DEFAULT\Software\Phion\phionvpn\Profile\1, dhcp, 0x00010001, 1 ; HKU, .DEFAULT\Software\Phion\phionvpn\Profile\1, AuthType, 0x00010001, 0 ; HKU, .DEFAULT\Software\Phion\phionvpn\Profile\1, Description, 0x00000000, "phionLIC (Default)" ; HKU, .DEFAULT\Software\Phion\phionvpn\Profile\1, license, 0x00000000, "%65600%\customer.lic" ; HKU, .DEFAULT\Software\Phion\phionvpn\Profile\1, server, 0x00000000, "192.168.0.1" ; Profile 2 Example with extern linked X509 PKCS#12 File ; HKU, .DEFAULT\Software\Phion\phionvpn\Profile\2, Default, 0x00010001, 0 ; HKU, .DEFAULT\Software\Phion\phionvpn\Profile\2, dhcp, 0x00010001, 1 ; HKU, .DEFAULT\Software\Phion\phionvpn\Profile\2, AuthType, 0x00010001, 1 ; HKU, .DEFAULT\Software\Phion\phionvpn\Profile\2, AuthUser, 0x00010001, 1 ; HKU, .DEFAULT\Software\Phion\phionvpn\Profile\2, description, 0x00000000, "Extern PKCS#12"; HKU, .DEFAULT\Software\Phion\phionvpn\Profile\2, license, 0x00000000, "%65600%\X509-Certificate.p12" ; HKU, .DEFAULT\Software\Phion\phionvpn\Profile\2, server, 0x00000000, "192.168.0.1" ; HKU, .DEFAULT\Software\Phion\phionvpn\Profile\2, mode, 0x00010001, 2 ; HKU, .DEFAULT\Software\Phion\phionvpn\Profile\2, hash, 0x00010001, 2 ; HKU, .DEFAULT\Software\Phion\phionvpn\Profile\2, PrivateEncrypt, 0x00010001, 0 ; HKU, .DEFAULT\Software\Phion\phionvpn\Profile\2, store, 0x00000000, ""; Profile 3 Example with Microsoft Certificate Store Linked x509 Certificate ; HKU, .DEFAULT\Software\Phion\phionvpn\Profile\3, Default, 0x00010001, 0; HKU, .DEFAULT\Software\Phion\phionvpn\Profile\3, dhcp, 0x00010001, 1 ; HKU, .DEFAULT\Software\Phion\phionvpn\Profile\3, AuthType, 0x00010001, 1 ; HKU, .DEFAULT\Software\Phion\phionvpn\Profile\3, AuthUser, 0x00010001, 1 ; HKU, .DEFAULT\Software\Phion\phionvpn\Profile\3, description, 0x00000000, "MY-Store Linked x509" ; HKU, .DEFAULT\Software\Phion\phionvpn\Profile\3, license, 0x00000000, ""; HKU, .DEFAULT\Software\Phion\phionvpn\Profile\3, server, 0x00000000, "192.168.0.1" ; HKU, .DEFAULT\Software\Phion\phionvpn\Profile\3, mode, 0x00010001, 1 ; HKU, .DEFAULT\Software\Phion\phionvpn\Profile\3, hash, 0x00010001, 1 ; HKU, .DEFAULT\Software\Phion\phionvpn\Profile\3, PrivateEncrypt, 0x00010001, 1 ; HKU, .DEFAULT\Software\Phion\phionvpn\Profile\3, store, 0x00000000, "MY" ; Profile 4 Example with phion.lic and Proxy Connection ; HKU, .DEFAULT\Software\Phion\phionvpn\Profile\4, Default, 0x00010001, 0 ; HKU, .DEFAULT\Software\Phion\phionvpn\Profile\4, dhcp, 0x00010001, 1 ; HKU, .DEFAULT\Software\Phion\phionvpn\Profile\4, Description, 0x00000000, "PhionLIC with Proxy" ; HKU, .DEFAULT\Software\Phion\phionvpn\Profile\4, license, 0x00000000, "%65600%\customer.lic" ; HKU, .DEFAULT\Software\Phion\phionvpn\Profile\4, server, 0x00000000, "192.168.0.1"

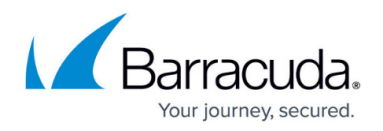

; HKU, .DEFAULT\Software\Phion\phionvpn\Profile\4, Default, 0x00010001, 0 ; HKU, .DEFAULT\Software\Phion\phionvpn\Profile\4, proxy, 0x00000000, "http://www.proxy.ip:3128" ; HKU, .DEFAULT\Software\Phion\phionvpn\Profile\4, proxyType, 0x00010001, 1 ; HKU, .DEFAULT\Software\Phion\phionvpn\Profile\4, proxyuser, 0x00000000, "testUser" ; HKU, .DEFAULT\Software\Phion\phionvpn\Profile\4, proxydomain, 0x00000000, "PHION" ; HKU, .DEFAULT\Software\Phion\phionvpn\Profile\4, mode, 0x00000000, 1 ; ---- ------------------------------------------------------------------------- ; install credential provider ; ; If you want to set the 'enableMSLogon' property in your profile (see above) you also have to install the Barracuda Credential Provider. ; Please note that values depend on your OS version (e.g. Windows 8 and newer) AND your OS architecture. (i.e. 32-bit / 64-bit) ; 32-bit operating systems ; HKCR, CLSID\{6CBB6E49-617A-4d74-AD03- B591C78DE5A3}, , 0x00000000, "CredentialProvider" ; ; Windows Vista/Windows 7 OR ; HKCR, CLSID\{6CBB6E49-617A-4d74-AD03-B591C78DE5A3}\InprocServer32, , 0x00000000, "CredentialProvider.dll" ; Windows 8 and newer (you must only include one line) ; HKCR, CLSID\{6CBB6E49-617A-4d74-AD03- B591C78DE5A3}\InprocServer32, , 0x00000000, "CredentialProviderWin8.dll" ; ; HKCR, CLSID\{6CBB6E49-617A-4d74-AD03-B591C78DE5A3}\InprocServer32, ThreadingModel, 0x00000000, "Apartment" ; HKLM, SOFTWARE\Microsoft\Windows\CurrentVersion\Authentication\Credential Providers\{6CBB6E49-617A-4d74-AD03-B591C78DE5A3}, , 0x00000000, "CredentialProvider" ; HKLM, SOFTWARE\Microsoft\Windows\CurrentVersion\Authentication\Credential Provider Filters\{6CBB6E49-617A-4d74-AD03-B591C78DE5A3}, , 0x00000000, "phionCredentialProviderFilter" ; HKLM, SOFTWARE\Phion\phionvpn, "CredentialProviderInstalled, 0x00010001, 1 ; ; 64-bit operating systems ; ; HKCR, CLSID\{6CBB6E49-617A-4d74-AD03-B591C78DE5A3}, , 0x00001000, "CredentialProvider" ; ; Windows Vista/Windows 7 OR ; HKCR, CLSID\{6CBB6E49-617A-4d74-AD03-B591C78DE5A3}\InprocServer32, , 0x00001000, "CredentialProvider.dll" ; Windows 8 and newer (you must only include one line) ; HKCR, CLSID\{6CBB6E49-617A-4d74-AD03-B591C78DE5A3}\InprocServer32, , 0x00001000, "CredentialProviderWin8.dll" ; ; HKCR, CLSID\{6CBB6E49-617A-4d74-AD03-B591C78DE5A3}\InprocServer32, ThreadingModel, 0x00001000, "Apartment" ; HKLM, SOFTWARE\Microsoft\Windows\CurrentVersion\Authentication\Credential Providers\{6CBB6E49-617A-4d74-AD03-B591C78DE5A3}, , 0x00001000, "CredentialProvider" ; HKLM, SOFTWARE\Microsoft\Windows\CurrentVersion\Authentication\Credential Provider Filters\{6CBB6E49-617A-4d74-AD03-B591C78DE5A3}, , 0x00001000, "phionCredentialProviderFilter" ; HKLM, SOFTWARE\Phion\phionvpn, "CredentialProviderInstalled, 0x00010001, 1 ; ------------------------------- ---------------------------------------------- ; 3, Customer Area ; --------- -------------------------------------------------------------------- [SourceDisksFiles] ; Files for disk phion AG Customer Files #1; filename = diskid[,[ subdir][, size]]customer.inf,,,1customer.lic,,,1; if a phionlicense file is importedactive.i\_fwrule,,, ; if a firewall rule set is

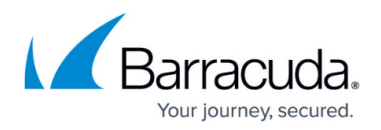

imported ;------------------------------------------------------------------- --------- ; Do not change any attribute beyond this line! ;[DestinationDirs]PhionCustomerCopyFiles = 65600[SourceDisksNames]1 = %DiskId1%,,,"" ;------------------------------------------------------------- --------------- ; Localizable Strings ;[Strings] ph = "Phion" DisplayClassName = "Phion Customer Files" Phion = "Phion AG" \*Phiond.DeviceDesc = "Phion Customer Files" Phion.DeviceDesc = "Phion Customer Files" \*Phion.DeviceDesc = "Phion Customer Files" phionvpn.Service.DispName = "Phion Customer Files" DiskId1 = "Phion Customer Files Disk #1"

## Barracuda Network Access Client

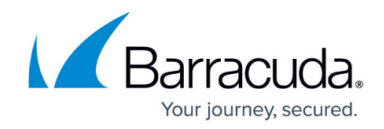

© Barracuda Networks Inc., 2024 The information contained within this document is confidential and proprietary to Barracuda Networks Inc. No portion of this document may be copied, distributed, publicized or used for other than internal documentary purposes without the written consent of an official representative of Barracuda Networks Inc. All specifications are subject to change without notice. Barracuda Networks Inc. assumes no responsibility for any inaccuracies in this document. Barracuda Networks Inc. reserves the right to change, modify, transfer, or otherwise revise this publication without notice.